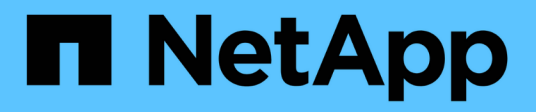

# **Transition von Volumes**

ONTAP 7-Mode Transition

NetApp December 19, 2023

This PDF was generated from https://docs.netapp.com/de-de/ontap-7modetransition/snapmirror/task\_transitioning\_a\_stand\_alone\_volume.html on December 19, 2023. Always check docs.netapp.com for the latest.

# **Inhalt**

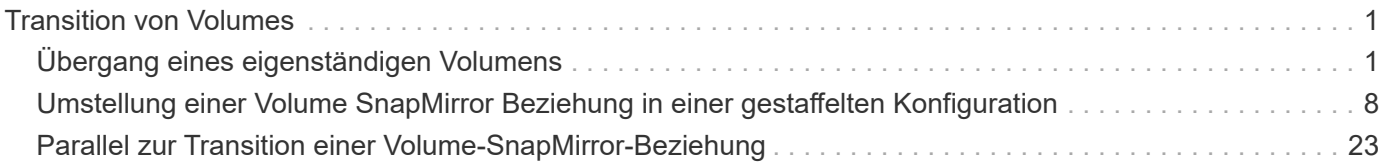

# <span id="page-2-0"></span>**Transition von Volumes**

Sie können mithilfe der SnapMirror Technologie ein Standalone-Volume oder Volumes, die sich in Datensicherungsbeziehungen (in Volume SnapMirror Beziehungen) befinden, verschieben.

Wenn ein fortlaufendes geplantes Update aufgrund eines NDO-Vorgangs (Übernahme oder Aggregatverschiebung) abgebrochen wird, wird das Update nach Abschluss des NDO-Vorgangs automatisch fortgesetzt.

Wenn Sie ein Standalone-Volume oder eine SnapMirror Volume-Beziehung zu LUNs verschieben, müssen Sie Initiatorgruppen erstellen und LUNs zuordnen. Anschließend müssen die Hosts nach der Transition die erforderlichen Aufgaben ausführen, bevor der Zugriff auf die Clustered Data ONTAP Volumes konfiguriert wird.

["San-Host-Umstellung und Problembehebung"](http://docs.netapp.com/ontap-9/topic/com.netapp.doc.dot-7mtt-sanspl/home.html)

# **Verwandte Informationen**

[Transition von 7-Mode Volumes mit SnapMirror](https://docs.netapp.com/de-de/ontap-7mode-transition/snapmirror/task_transitioning_7_mode_volumes_using_snapmirror.html)

# <span id="page-2-1"></span>**Übergang eines eigenständigen Volumens**

Die Umstellung eines eigenständigen Volumes umfasst die Erstellung einer SnapMirror Beziehung, die Durchführung eines Basistransfers, die Durchführung inkrementeller Updates, das Monitoring des Vorgangs der Datenkopieerstellung, die SnapMirror Beziehung und das Verschieben des Client-Zugriffs vom 7-Mode Volume auf das Clustered Data ONTAP Volume.

- Das Cluster und die SVM müssen bereits eingerichtet sein.
- Sie müssen die Informationen zur Vorbereitung auf den Umstieg überprüft haben.

[Die Vorbereitung auf den Umstieg ist möglich](https://docs.netapp.com/de-de/ontap-7mode-transition/snapmirror/task_preparing_for_transition.html)

NetApp empfiehlt, das Ziel-ONTAP-Volume entsprechend den Attributen des 7-Mode Quell-Volume bereitzustellen. Zu den gleichen Attributen gehören u. a.:

- Volume-Größe: Das ONTAP Volume muss mindestens die Größe des 7-Mode Volumes aufweisen.
- Sprache: Die ONTAP-Lautstärkereinstellung sollte mit der Einstellung der 7-Mode-Lautstärke übereinstimmen.

Das 7-Mode Transition Tool stellt das ONTAP Volume automatisch mit Attributen bereit, die dem 7-Mode Volume entsprechen.

# **Schritte**

- 1. Kopieren von Daten vom 7-Mode Volume auf das Clustered Data ONTAP Volume:
	- a. Falls Sie die Größe des TCP-Fensters für die SnapMirror Beziehung zwischen dem 7-Mode System und der SVM konfigurieren möchten, erstellen Sie eine Art SnapMirror-Richtlinie async-mirror Mit dem window-size-for-tdp-mirror Option.

Anschließend müssen Sie diese Richtlinie auf die TDP-SnapMirror-Beziehung zwischen dem 7-Mode System und der SVM anwenden.

Zur Verbesserung des SnapMirror Übertragungsdurchsatzes können Sie die TCP-Fenstergröße im Bereich von 256 KB bis 7 MB konfigurieren, sodass die Kopiervorgänge beim Umstieg schneller abgeschlossen werden. Der Standardwert für die TCP-Fenstergröße beträgt 2 MB.

cluster1::> snapmirror policy create -vserver vs1 -policy tdp policy -window-size-for-tdp-mirror 5MB -type async-mirror

b. Verwenden Sie die snapmirror create Befehl mit dem Beziehungstyp als TDP, um eine SnapMirror Beziehung zwischen dem 7-Mode System und der SVM zu erstellen.

Falls Sie eine SnapMirror-Richtlinie erstellt haben, um die TCP-Fenstergröße zu konfigurieren, müssen Sie die Richtlinie auf diese SnapMirror Beziehung anwenden.

cluster1::> snapmirror create -source-path system7mode:dataVol20 -destination-path vs1:dst vol -type TDP -policy tdp policy Operation succeeded: snapmirror create the relationship with destination vs1:dst\_vol.

a. Verwenden Sie die snapmirror initialize Befehl zum Starten des Basistransfers.

cluster1::> snapmirror initialize -destination-path vs1:dst\_vol Operation is queued: snapmirror initialize of destination vs1:dst\_vol.

b. Verwenden Sie die snapmirror show Befehl zum Überwachen des Status.

cluster1::>snapmirror show -destination-path vs1:dst\_vol Source Path: system7mode:dataVol20 Destination Path: vs1:dst\_vol Relationship Type: TDP Relationship Group Type: none SnapMirror Schedule: - SnapMirror Policy Type: async-mirror SnapMirror Policy: DPDefault Tries Limit: - Throttle (KB/sec): unlimited \*\*Mirror State: Snapmirrored\*\* Relationship Status: Idle File Restore File Count: - File Restore File List: -

 Transfer Snapshot: - Snapshot Progress: - Total Progress: - Network Compression Ratio: - Snapshot Checkpoint: - Newest Snapshot: vs1(4080431166) dst vol.1 Newest Snapshot Timestamp: 10/16 02:49:03 Exported Snapshot: vs1(4080431166) dst vol.1 Exported Snapshot Timestamp: 10/16 02:49:03 Healthy: true Unhealthy Reason: - Constituent Relationship: false Destination Volume Node: cluster1-01 Relationship ID: 97b205a1-54ff-11e4-9f30- 005056a68289 Current Operation ID: - Transfer Type: - Transfer Error: - Current Throttle: - Current Transfer Priority: - Last Transfer Type: initialize Last Transfer Error: - Last Transfer Size: 152KB Last Transfer Network Compression Ratio: 1:1 Last Transfer Duration: 0:0:6 Last Transfer From: system7mode:dataVol20 Last Transfer End Timestamp: 10/16 02:43:53 Progress Last Updated: - Relationship Capability: 8.2 and above Lag Time: - Number of Successful Updates: 0 Number of Failed Updates: 0 Number of Successful Resyncs: 0 Number of Failed Resyncs: 0 Number of Successful Breaks: 0 Number of Failed Breaks: 0 Total Transfer Bytes: 155648 Total Transfer Time in Seconds: 6

c. Je nachdem, ob Sie das Clustered Data ONTAP Volume manuell oder durch Einrichten eines SnapMirror Zeitplans aktualisieren möchten, führen Sie die entsprechende Aktion durch:

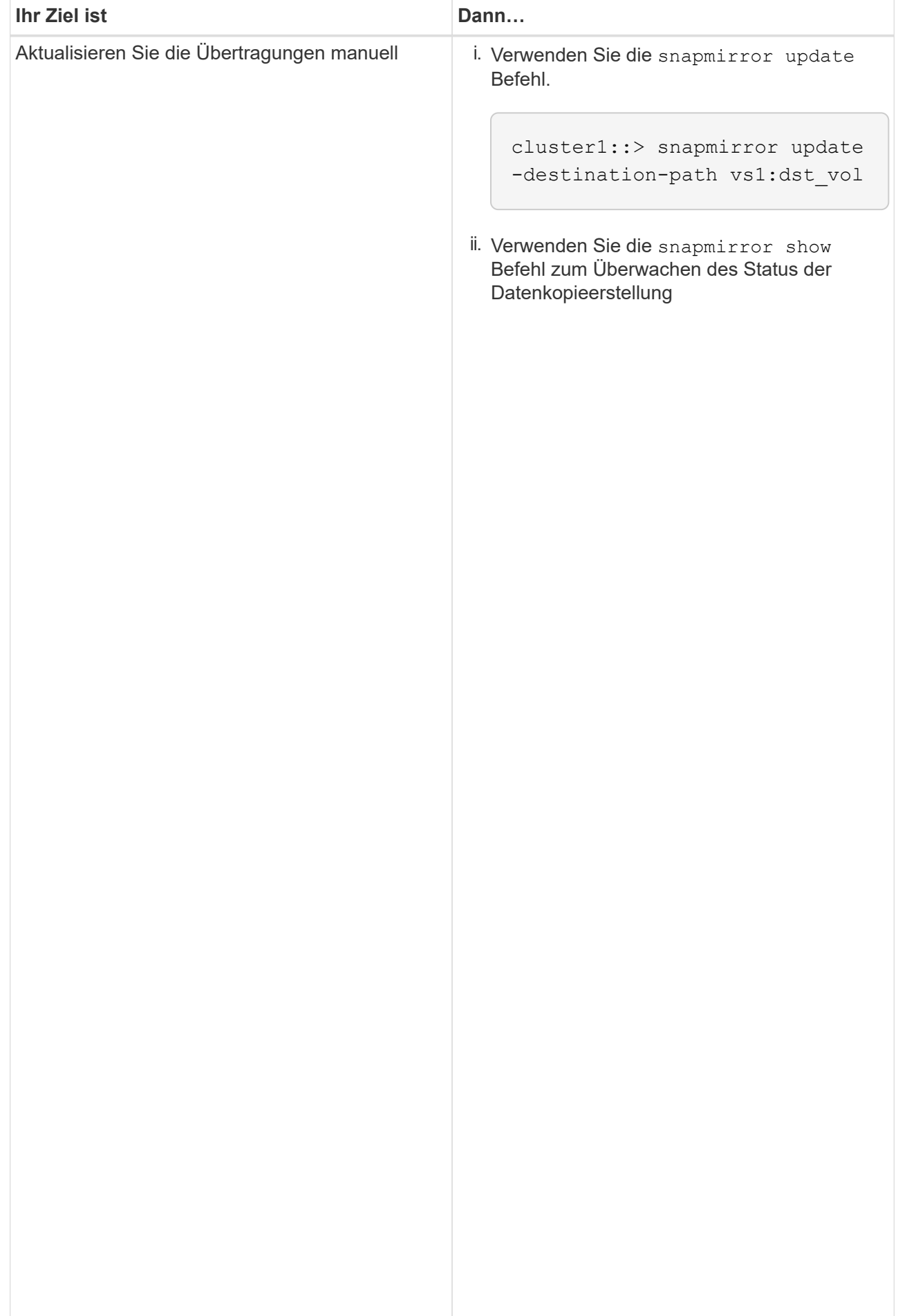

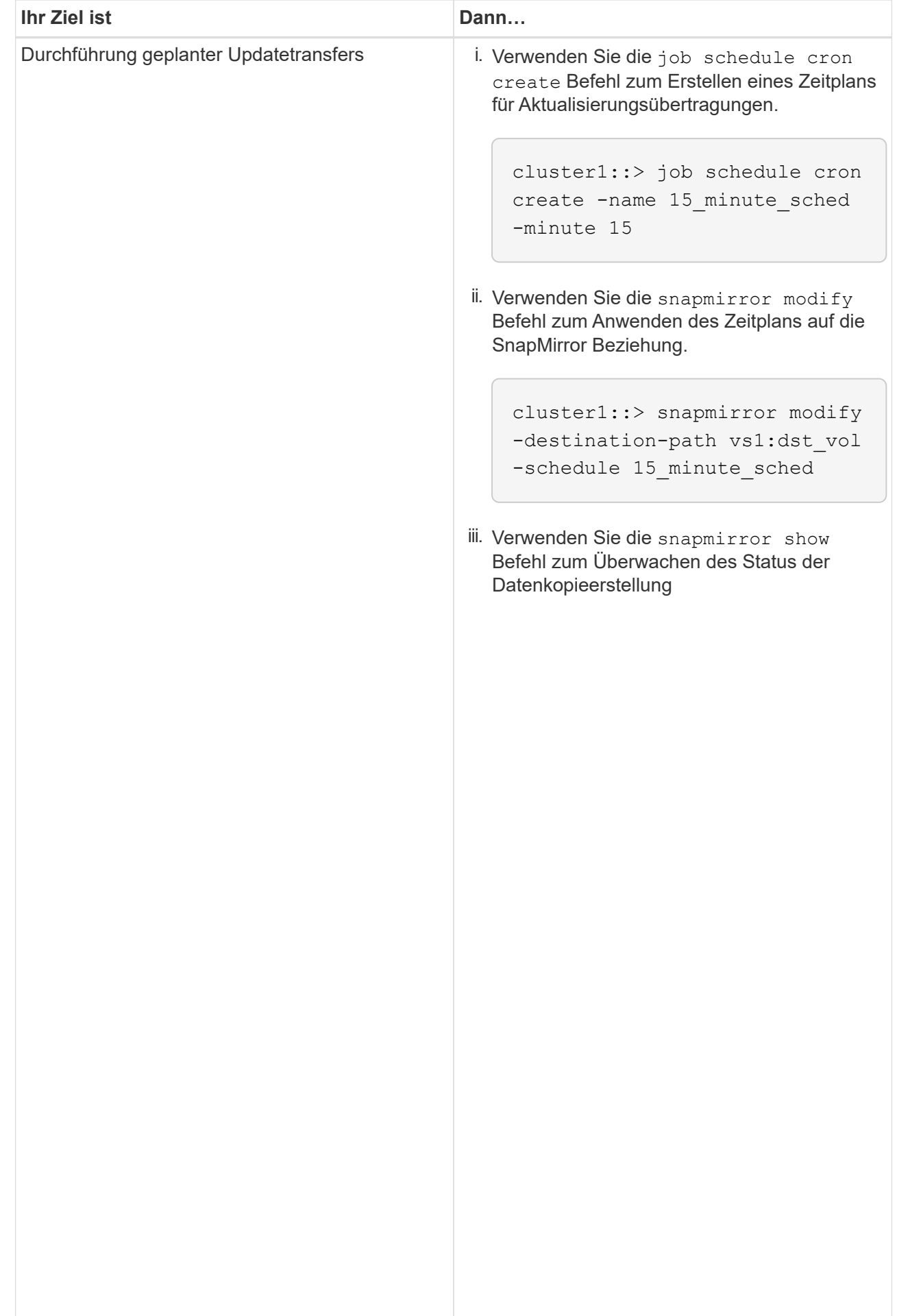

- 2. Wenn Sie einen Zeitplan für inkrementelle Transfers haben, führen Sie die folgenden Schritte aus, wenn Sie die Umstellung durchführen können:
	- a. Verwenden Sie die snapmirror quiesce Befehl zum Deaktivieren aller zukünftigen Update<sub>ow</sub> -destination-path vs1:dst vol **Transfers**

cluster1::> snapmirror quiesce -destination-path vs1:dst\_vol

b. Verwenden Sie die snapmirror modify Befehl zum Löschen des SnapMirror Zeitplans.<br>Löschen des List vol

```
cluster1::> snapmirror modify -destination-path vs1:dst_vol -schedule
""
```
c. Wenn Sie die SnapMirror Transfers früher stilllegen, verwenden Sie das snapmi rror resume Befehl 15\_minute\_sched zum Aktivieren von SnapMirror Transfers.

cluster1::> snapmirror resume -destination-path vs1:dst\_vol

- SnapMirror Policy: DPDefault 3. Warten Sie, bis alle weiteren Transfers zwischen den 7-Mode Volumes und den Clustered Data ONTAP Tries Limit: - Volumes abgeschlossen sind, und trennen Sie dann den Client-Zugriff von den 7-Mode Volumes, um mit der Umstellung zu beginnen.
- Throttle (KB/sec): unlimited 4. Verwenden Sie die snapmirror update Befehl zum Durchführen einer letzten Datenaktualisierung für das Clustered Data ONTAP Volume.

 ... cluster1::> snapmirror update -destination-path vs1:dst\_vol Operation is queued: snapmirror update of destination vs1:dst\_vol.

ralled updates: 0

- 5. Verwenden Sie die snapmirror show Befehl zur Überprüfung, ob der letzte <sup>神</sup>樹哈ef effolgreich war.
- Successful Resyncs: 0 6. Verwenden Sie die snapmirror break Befehl zum Abbrechen der SnapMirror Beziehung zwischen dem<br>7 Mode Volume und dem Clustered Dete ONTAB Volume 7-Mode Volume und dem Clustered Data ONTAP Volume.

Failed Resyncs: 0

Failed Breaks: 0

cluster1::> snapmirror break -destination-path vs1:dst\_vol [Job 60] Job succeeded: SnapMirror Break Succeeded

7. Wenn LUNs auf den Volumes auf der erweiterten Berechtigungsebene konfiguriert sind, verwenden Sie das lun transition 7-mode show Befehl,um zu überprünen 866 afte LUMs Angrierl warden. Total Transfer Time

Sie können auch die verwenden  $1\,\mathrm{un}\,$  show Befehl für das ClustereseDatadGNTAP Volume, um alle LUNs anzuzeigen, die erfolgreich migriert wurden.

8. Verwenden Sie die snapmirror delete Befehl zum Löschen der SnapMirror Beziehung zwischen dem 7-Mode Volume und dem Clustered Data ONTAP Volume

cluster1::> snapmirror delete -destination-path vs1:dst\_vol

9. Verwenden Sie die snapmirror release Befehl zum Entfernen der SnapMirror Beziehungsinformationen aus dem 7-Mode System.

system7mode> snapmirror release dataVol20 vs1:dst\_vol

Sie müssen die SVM-Peer-Beziehung zwischen dem 7-Mode System und der SVM löschen, wenn alle erforderlichen Volumes des 7-Mode Systems auf die SVM verschoben werden.

#### **Verwandte Informationen**

[Wiederaufnahme eines fehlgeschlagenen SnapMirror Basistransfers](https://docs.netapp.com/de-de/ontap-7mode-transition/snapmirror/task_resuming_a_failed_snapmirror_transfer_transition.html)

[Wiederherstellung nach einer fehlerhaften LUN-Umstellung](https://docs.netapp.com/de-de/ontap-7mode-transition/snapmirror/task_recovering_from_a_failed_lun_transition.html)

[Konfigurieren einer TCP-Fenstergröße für SnapMirror Beziehungen](https://docs.netapp.com/de-de/ontap-7mode-transition/snapmirror/task_configuring_a_tcp_window_size_for_snapmirror_relationships.html)

# <span id="page-9-0"></span>**Umstellung einer Volume SnapMirror Beziehung in einer gestaffelten Konfiguration**

Sie können eine 7-Mode Volume SnapMirror Beziehung umstellen und die Datensicherungsbeziehung beibehalten, indem Sie das sekundäre Volume vor dem primären Volume verschieben. In dieser Methode richten Sie eine gestaffelte SnapMirror DR-Beziehung zwischen den primären 7-Mode Volumes und sekundären Clustered Data ONTAP Volumes ein.

- Das primäre und sekundäre Cluster und die SVMs müssen bereits eingerichtet werden.
- Für die Einrichtung einer SVM-Peer-Beziehung beim Übergang einer Volume-SnapMirror-Beziehung müssen folgende Bedingungen erfüllt sein:
	- Beim sekundären Cluster sollte keine anSVM mit demselben Namen wie die der primären SVM vorhanden sein.
	- Für das primäre Cluster sollte keine anSVM mit dem Namen der sekundären SVM vorhanden sein.
	- Sie müssen die Informationen zur Vorbereitung auf den Umstieg überprüft haben.

[Die Vorbereitung auf den Umstieg ist möglich](https://docs.netapp.com/de-de/ontap-7mode-transition/snapmirror/task_preparing_for_transition.html)

## **Verwandte Informationen**

[Wiederaufnahme eines fehlgeschlagenen SnapMirror Basistransfers](https://docs.netapp.com/de-de/ontap-7mode-transition/snapmirror/task_resuming_a_failed_snapmirror_transfer_transition.html)

# **Umstieg auf ein sekundäres Volume**

Die Umstellung eines sekundären Volumes umfasst die Erstellung einer SnapMirror Beziehung, Durchführung eines Basistransfers, Durchführung inkrementeller Updates und Einrichtung einer SnapMirror Beziehung zwischen dem primären 7-Mode Volume und dem sekundären Clustered Data ONTAP Volume.

Das sekundäre Cluster und die Storage Virtual Machine (SVM) müssen bereits eingerichtet sein.

#### **Schritte**

- 1. Kopieren von Daten vom 7-Mode Volume auf das Clustered Data ONTAP Volume:
	- a. Verwenden Sie die snapmirror create Befehl mit dem Beziehungstyp als TDP, um eine SnapMirror Beziehung zwischen dem 7-Mode System und der SVM zu erstellen.

```
sec cluster::> snapmirror create -source-path sec_system:dst_7_vol
-destination-path dst vserver:dst c vol -type TDP
Operation succeeded: snapmirror create the relationship with
destination dst vserver:dst c vol.
```
b. Verwenden Sie die snapmirror initialize Befehl zum Starten des Basistransfers.

```
sec cluster:: > snapmirror initialize -destination-path
dst vserver:dst c vol
Operation is queued: snapmirror initialize of destination
dst vserver:dst c vol.
```
c. Je nachdem, ob Sie das Clustered Data ONTAP Volume manuell oder durch Einrichten eines SnapMirror Zeitplans aktualisieren möchten, führen Sie die entsprechende Aktion durch:

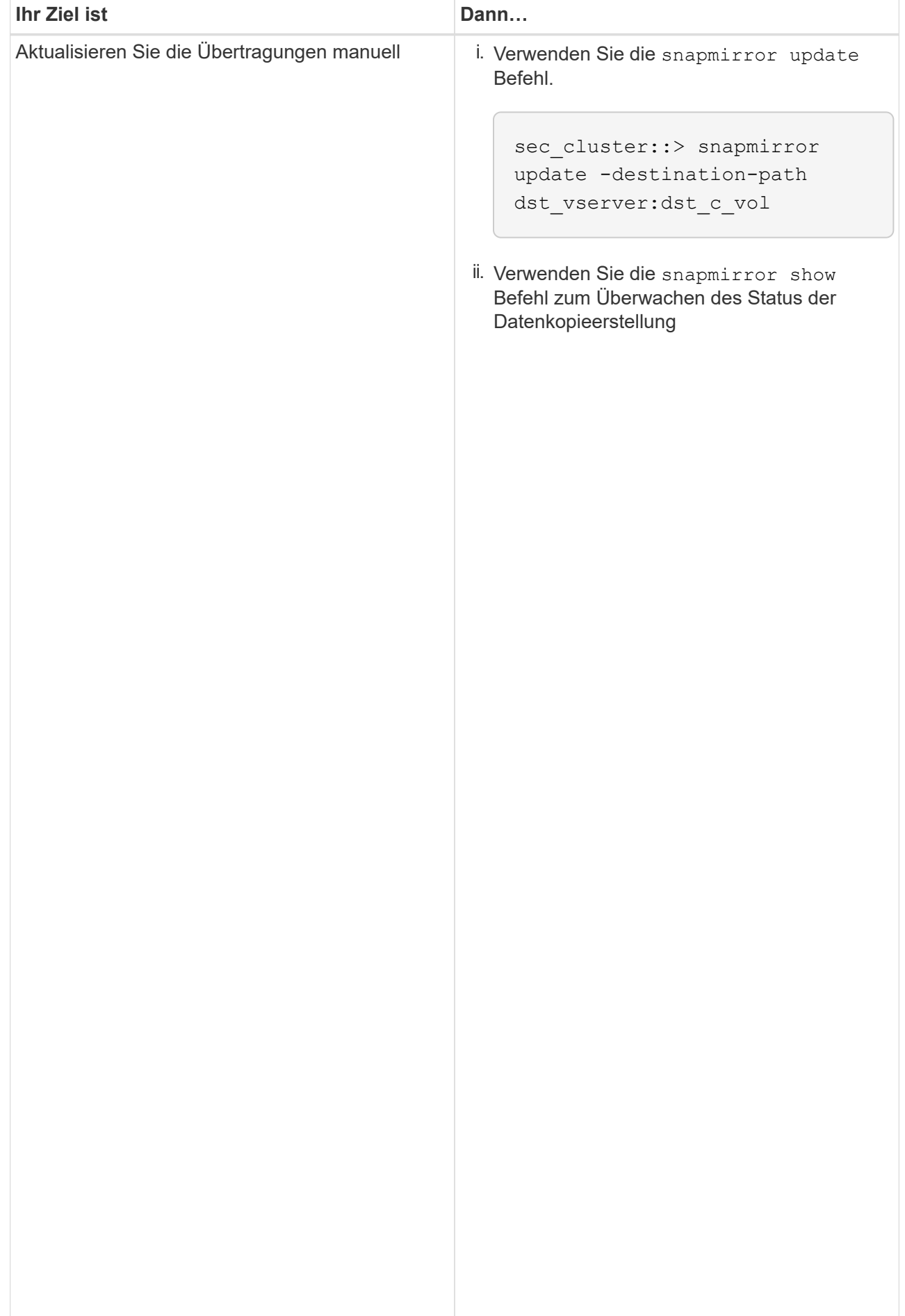

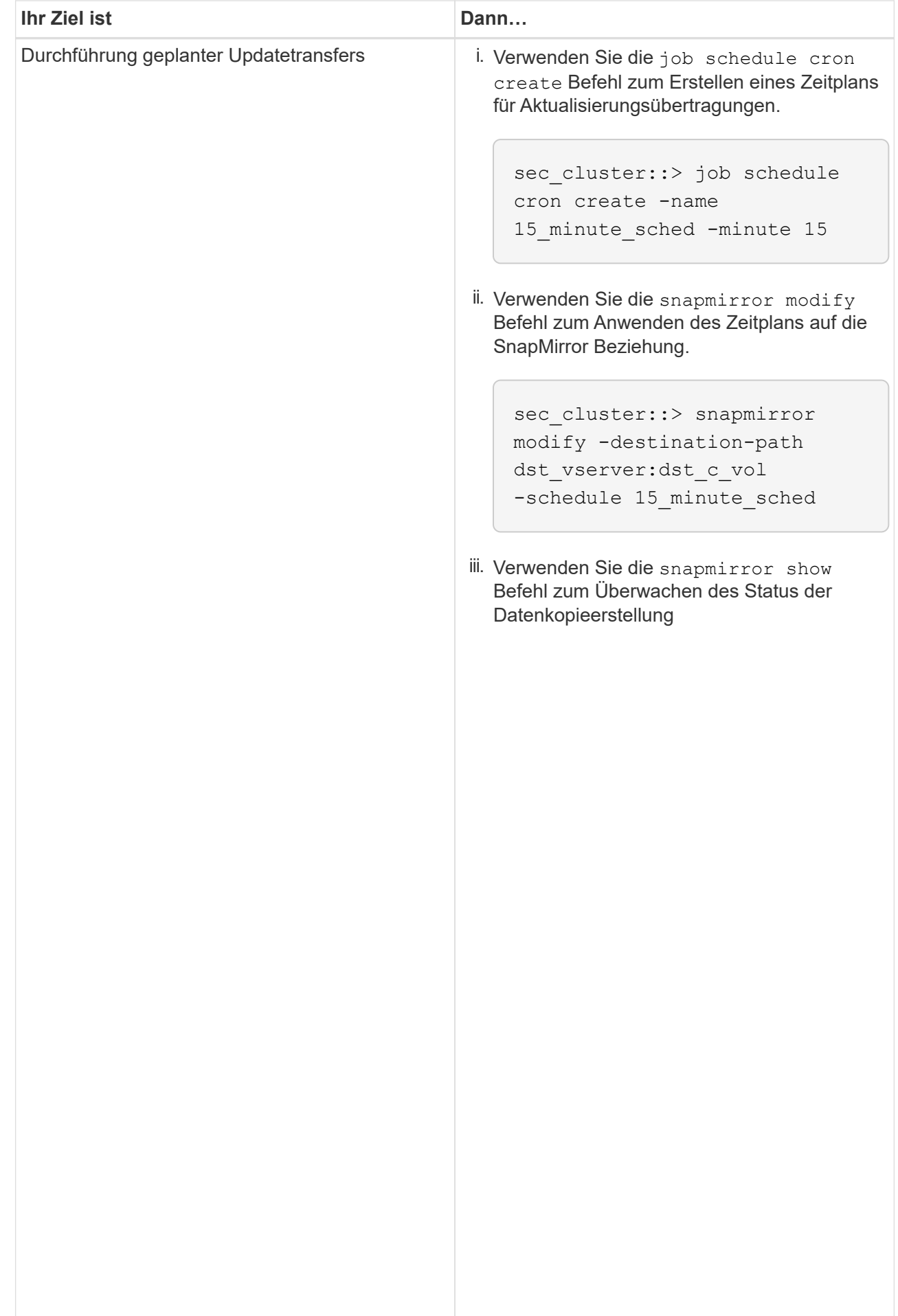

- 2. Wenn Sie einen Zeitplan für inkrementelle Transfers habe<sup>ij</sup>h, führen Sie die folgenden Schritte aus, wenn Sie die Umstellung durchführen können:
	- a. Verwenden Sie die snapmirror quiesce Befehl zum <mark>Deaktivieren aller zukünftigen Update</mark>show -destination-path **Transfers**

dst\_vserversion\_values.com

sec\_system:dst\_7\_vol

dst\_vserverserver;dst\_c\_volument;d=

sec cluster:: > snapmirror quiesce -destination-path dst\_vserver:dst\_vol

b. Verwenden Sie die snapmirror modify Befehl zum Löschen des SnapMirror Zeitplans.<br>Löschen des Lination

```
sec cluster:: > snapmirror modify -destination-path
dst vserver:dst vol -schedule ""
```
Group Type: none SnapMirror Schedule: c. Wenn Sie die SnapMirror Transfers früher stilllegen, verwenden Sie das snapmirror resume Befehl zum Aktivieren von SnapMirror Transfers.

sec\_cluster::> snapmirror resume -destination-path dst vserver:dst vol

- SnapMirror Policy: DPDefault 3. Warten Sie, bis alle weiteren Transfers zwischen den 7-Mode Volumes und den Clustered Data ONTAP Tries Limit: - Volumes abgeschlossen sind, und trennen Sie dann den Client-Zugriff von den 7-Mode Volumes, um mit der Umstellung zu beginnen.
- Throttle (KB/sec): unlimited 4. Verwenden Sie die snapmirror update Befehl zum Durchführen einer letzten Datenaktualisierung für das Clustered Data ONTAP Volume.

 ... sec\_cluster::> snapmirror update -destination-path dst\_vserver:dst\_vol Operation is queued: snapmirror update of destination dst vserver:dst vol.

Number of

- 5. Verwenden Sie die snapmirror show Befehl zur Überprüfun $\bar{g}$ add der letzte Transfer erfolgreich war.
- Number of 6. Verwenden Sie die snapmirror break Befehl zum Abbrechen der SnapMirror Beziehung zwischen dem Success ful Resyncs: "0 sekundären 7-Mode Volume und dem sekundären Clustered Data ONTAP Volume.

Number of

 $\frac{1}{2}$ 

sec\_cluster::> snapmirror break -destination-path dst\_vserver:dst\_vol [Job 60] Job succeeded: SnapMirror Break Succeeded

7. Wenn LUNs auf den Volumes auf der erweiterten Berechtigungsebene konfiguriert sind, verwenden Sie das lun transition 7-mode show Befehl, um zu überprüfen, ob die LUNs migriert wurden! Transfer Bytes: 278528

Sie können auch die verwenden  $1\,\text{un }$  show Befehl für das Clustered Data ONTAP Volume, flam alle helNs in Seconds: 11 anzuzeigen, die erfolgreich migriert wurden.

8. Verwenden Sie die snapmirror delete Befehl zum Löschen der SnapMirror Beziehung zwischen dem sekundären 7-Mode Volume und dem sekundären Clustered Data ONTAP Volume

```
sec_cluster::> snapmirror delete -destination-path dst_vserver:dst_vol
```
9. Verwenden Sie die snapmirror release Befehl zum Entfernen der SnapMirror Beziehungsinformationen aus dem 7-Mode System.

```
system7mode> snapmirror release dataVol20 vs1:dst vol
```
- 10. Einrichtung einer Disaster Recovery-Beziehung zwischen dem primären 7-Mode Volume und dem sekundären Clustered Data ONTAP Volume:
	- a. Verwenden Sie die vserver peer transition create Befehl zum Erstellen einer SVM-Peer-Beziehung zwischen dem 7-Mode primären Volume und dem sekundären Clustered Data ONTAP Volume

```
sec cluster::> vserver peer transition create -local-vserver
dst vserver -src-filer-name src system
Transition peering created
```
b. Verwenden Sie die job schedule cron create Befehl zum Erstellen eines Jobplans, der dem für die 7-Mode SnapMirror Beziehung konfigurierten Zeitplan entspricht.

```
sec cluster::> job schedule cron create -name 15 minute sched -minute
15
```
c. Verwenden Sie die snapmirror create Befehl zum Erstellen einer SnapMirror Beziehung zwischen dem primären 7-Mode Volume und dem sekundären Clustered Data ONTAP Volume

```
sec cluster::> snapmirror create -source-path src system:src 7 vol
-destination-path dst vserver:dst c vol -type TDP -schedule
15_minute_sched
Operation succeeded: snapmirror create the relationship with
destination dst vserver:dst c vol.
```
d. Verwenden Sie die snapmirror resync Befehl zum erneuten Synchronisieren des sekundären Clustered Data ONTAP Volumes

Für eine erfolgreiche Neusynchronisierung muss eine allgemeine 7-Mode Snapshot Kopie zwischen dem primären 7-Mode Volume und dem sekundären Clustered Data ONTAP Volume existieren.

```
sec cluster::> snapmirror resync -destination-path
dst vserver:dst c vol
```
+

- Wenn auf dem Ziel-Cluster Data ONTAP 8.3.2 oder höher ausgeführt wird, müssen Sie die erforderlichen Initiatorgruppen erstellen und die LUNs manuell zuordnen.
- Wenn auf dem Ziel-Cluster Data ONTAP 8.3.1 oder eine frühere Version ausgeführt wird, müssen Sie die sekundären LUNs nach Abschluss der Storage-Umstellung der primären Volumes manuell zuordnen.
- Es muss die SVM-Peer-Beziehung zwischen dem sekundären 7-Mode System und der sekundären SVM gelöscht werden, wenn alle erforderlichen Volumes im 7-Mode System auf die SVM migriert werden.
- Sie müssen die SnapMirror Beziehung zwischen dem primären 7-Mode und den sekundären 7-Mode Systemen löschen.

## **Verwandte Informationen**

[Wiederherstellung nach einer fehlerhaften LUN-Umstellung](https://docs.netapp.com/de-de/ontap-7mode-transition/snapmirror/task_recovering_from_a_failed_lun_transition.html)

[Konfigurieren einer TCP-Fenstergröße für SnapMirror Beziehungen](https://docs.netapp.com/de-de/ontap-7mode-transition/snapmirror/task_configuring_a_tcp_window_size_for_snapmirror_relationships.html)

# **Transition eines primären Volumes**

Die Umstellung eines primären Volumes umfasst das Kopieren von Daten von den 7- Mode primären Volumes auf die primären Clustered Data ONTAP Volumes, das Löschen der Disaster Recovery-Beziehung zwischen den sekundären 7-Mode und Clustered Data ONTAP Volumes sowie die Erstellung einer SnapMirror Beziehung zwischen den primären und sekundären Clustered Data ONTAP Volumes.

Das primäre Cluster und die SVM müssen bereits eingerichtet werden.

#### **Schritte**

- 1. Kopieren der Daten vom primären 7-Mode Volume auf das primäre Clustered Data ONTAP Volume:
	- a. Verwenden Sie die snapmirror create Befehl mit dem Beziehungstyp als TDP, um eine SnapMirror Beziehung zwischen dem 7-Mode System und der SVM zu erstellen.

```
pri cluster:: > snapmirror create -source-path src system: finance
-destination-path src vserver: src_c_vol -type TDP
Operation succeeded: snapmirror create the relationship with
destination src vserver: src_c_vol.
```
b. Verwenden Sie die snapmirror initialize Befehl zum Starten des Basistransfers.

```
pri_cluster::> snapmirror initialize -destination-path
src_vserver:src_c_vol
Operation is queued: snapmirror initialize of destination
src_vserver:src_c_vol.
```
c. Je nachdem, ob Sie das Clustered Data ONTAP Volume manuell oder durch Einrichten eines SnapMirror Zeitplans aktualisieren möchten, führen Sie die entsprechende Aktion durch:

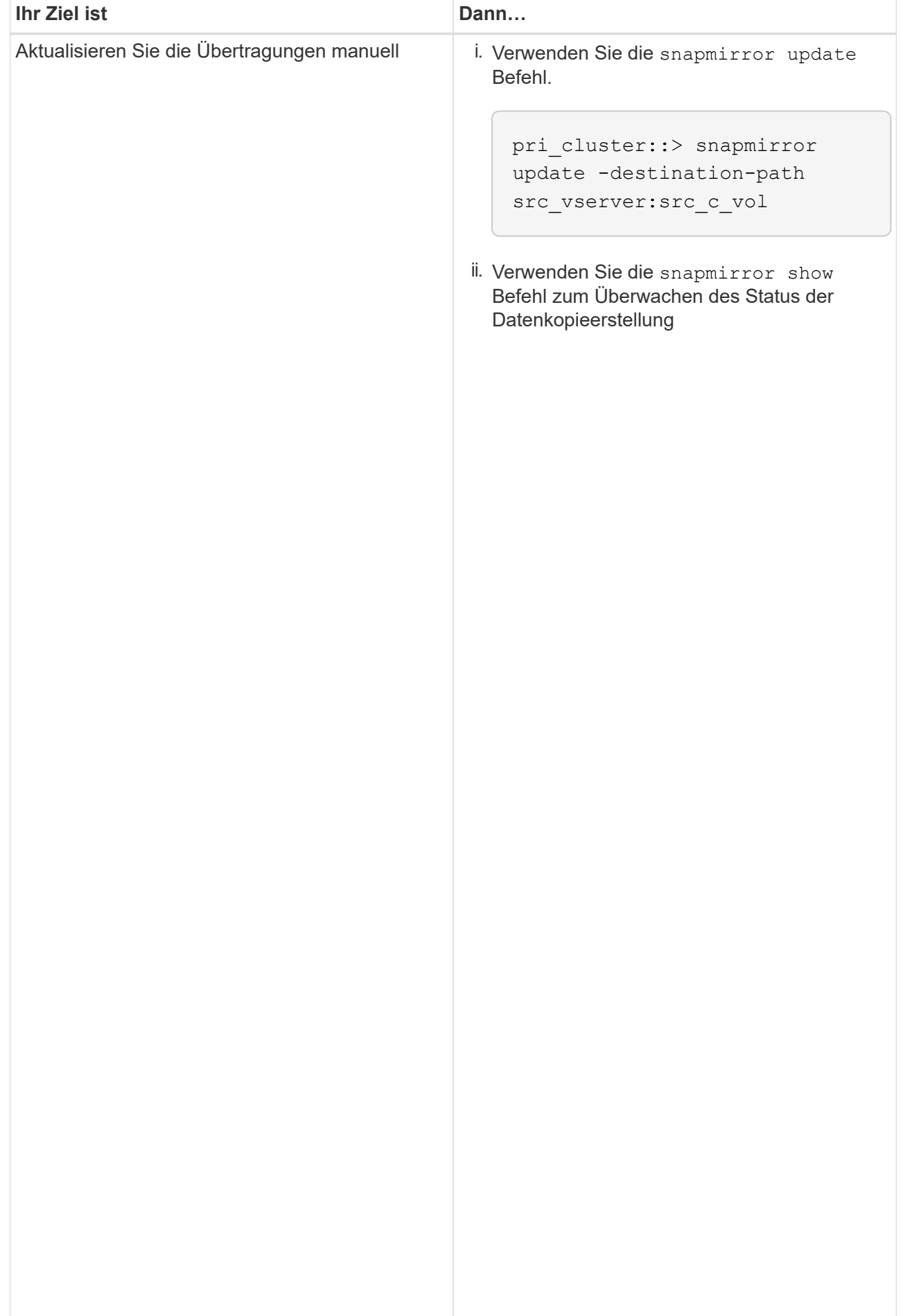

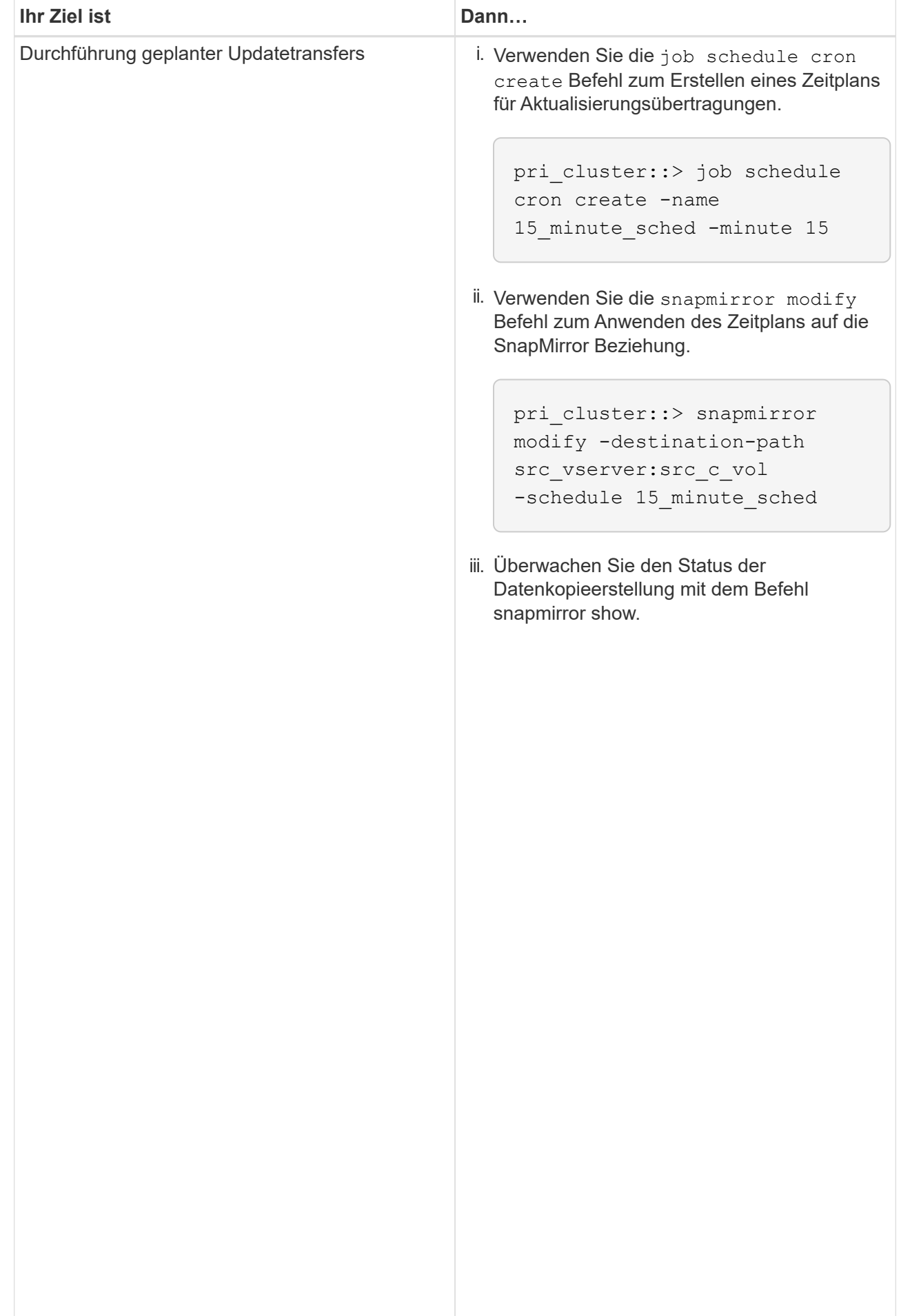

- 2. Wenn Sie einen Zeitplan für inkrementelle Transfers habe<sup>ij</sup>h, führen Sie die folgenden Schritte aus, wenn Sie die Umstellung durchführen können:
	- a. Verwenden Sie die snapmirror quiesce Befehl zum <mark>Dęaktivieren aller zukünftigen Update</mark>show -destination-path Transfers.

srcace in the second control of the second control of the second control of the second control of the second c<br>In the second control of the second control of the second control of the second control of the second control

pri<sub>n</sub>system:src\_7\_voluments

server:src\_cover:src\_c\_volument.

The contract of the contract of the contract of the contract of the contract of the contract of the contract o<br>The contract of the contract of the contract of the contract of the contract of the contract of the contract o

<u>Number of the Superior Community of the Superior Community of the Superior Community of the Superior Community of the Superior Community of the Superior Community of the Superior Community of the Superior Community of the</u>

Transfer Dytes: 473103000700

pri cluster:: > snapmirror quiesce -destination-path src\_vserver:src\_c\_vol

b. Verwenden Sie die snapmirror modify Befehl zum Löschen des SnapMirror Zeitplans.<br>Löschen des Lination

```
pri cluster::> snapmirror modify -destination-path
src_vserver:src_c_vol -schedule ""
```
Group Type: none SnapMirror Schedule: c. Wenn Sie die SnapMirror Transfers früher stilllegen, verwenden Sie das snapmirror resume Befehl zum Aktivieren von SnapMirror Transfers.

pri\_cluster::> snapmirror resume -destination-path src\_vserver:src\_c\_vol

- SnapMirror Policy: DPDefault 3. Erstellung einer SVM-Peer-Beziehung zwischen den sekundären Clustered Data ONTAP und primären SVMs
	- Tries Limit: a. Verwenden Sie die cluster peer create Befehl zum Erstellen einer Cluster-Peer-Beziehung.

pri cluster:: > cluster peer create -peer-addrs cluster2-d2, 10.98.234.246 -timeout 60

Notice: Choose a passphrase of 8 or more characters. To ensure the authenticity of the peering relationship, use a phrase or sequence of characters that would be hard to guess.

Enter the passphrase: \*\*\*\*\*\*\*\* Confirm the passphrase: \*\*\*\*\*\*\*\*

Failed Resyncs: 0 b. Verwenden Sie im Quell-Cluster die vserver peer create Befehl zum Erstellen der SVM-Peer- Number of Beziehung zwischen primären und sekundären Clustered Data ONTAP Volumes Successful Breaks: 0

pri\_cluster::> vserver peer create -vserver src\_vserver -peervserver src\_c\_vserver -applications snapmirror -peer-cluster sec\_cluster

c. Verwenden Sie im Ziel-Cluster die vserver peer accept Befehl zum Annehmen def Peer <sup>ime</sup> Anforderung für SVM und Errichten der SVM Peer-Beziehung Seconds: 43405

```
sec cluster::> vserver peer accept -vserver dst vserver -peervserver
src_vserver
```
4. Verwenden Sie im Ziel-Cluster die snapmirror quiesce Befehl zum Unterbrechen aller Datentransfers zwischen dem primären 7-Mode Volume und dem sekundären Clustered Data ONTAP Volume, sofern ein Zeitplan für Aktualisierungsübertragungen eingerichtet ist.

```
sec cluster::> snapmirror quiesce -destination-path
dst vserver:dst c vol
```
- 5. Überwachung des Vorgangs für die Datenkopieerstellung und Einleitung der Umstellung:
	- a. Warten Data ONTAP Sie, bis alle weiteren Transfers von den primären 7-Mode Volumes zu den primären und sekundären Clustered Data ONTAP Volumes abgeschlossen sind, und trennen Sie dann den Client-Zugriff vom primären 7-Mode Volume, um mit der Umstellung zu beginnen.
	- b. Verwenden Sie die snapmirror update Befehl zum Durchführen einer letzten Datenaktualisierung auf das primäre Clustered Data ONTAP Volume vom 7-Mode primären Volume.

```
pri cluster:: > snapmirror update -destination-path
src_vserver:src_c_vol
```
c. Verwenden Sie die snapmirror break Befehl zum Unterbrechen der SnapMirror Beziehung zwischen dem primären 7-Mode Volume und dem primären Clustered Data ONTAP Volume.

```
pri cluster::> snapmirror break -destination-path
src_vserver:src_c_vol
[Job 1485] Job is queued: snapmirror break for destination
src_vserver:src_c_vol.
```
d. Wenn LUNs auf den Volumes auf der erweiterten Berechtigungsebene konfiguriert sind, verwenden Sie das lun transition 7-mode show Befehl, um zu überprüfen, ob die LUNs migriert wurden.

Sie können auch die verwenden lun show Befehl für das Clustered Data ONTAP Volume, um alle LUNs anzuzeigen, die erfolgreich migriert wurden.

e. Verwenden Sie die snapmirror delete Befehl zum Löschen der Beziehung.

```
pri cluster::> snapmirror delete -destination-path
src_vserver:src_c_vol
```
f. Verwenden Sie die snapmirror release Befehl zum Entfernen der SnapMirror Beziehungsinformationen aus dem 7-Mode System.

system7mode> snapmirror release dataVol20 vs1:dst\_vol

- 6. Brechen und löschen Sie aus dem Ziel-Cluster die Disaster Recovery-Beziehung zwischen dem primären 7-Mode Volume und dem sekundären Clustered Data ONTAP Volume.
	- a. Verwenden Sie die snapmirror break Befehl zur Unterbrechung der Disaster Recovery-Beziehung zwischen dem primären 7-Mode Volume und dem sekundären Clustered Data ONTAP Volume

```
sec_cluster::> snapmirror break -destination-path
dst_vserver:dst_c_vol
[Job 1485] Job is queued: snapmirror break for destination
dst vserver:dst c vol.
```
b. Verwenden Sie die snapmirror delete Befehl zum Löschen der Beziehung.

```
sec cluster:: > snapmirror delete -destination-path
dst vserver:dst c vol
```
c. Verwenden Sie die snapmirror release Befehl zum Entfernen der SnapMirror Beziehungsinformationen aus dem 7-Mode System.

system7mode> snapmirror release dataVol20 vs1:dst vol

- 7. Legen Sie in dem Ziel-Cluster eine SnapMirror Beziehung zwischen den primären und sekundären Clustered Data ONTAP Volumes fest:
	- a. Verwenden Sie die snapmirror create Befehl zum Erstellen einer SnapMirror Beziehung zwischen primären und sekundären Clustered Data ONTAP Volumes

```
sec cluster::> snapmirror create -source-path src vserver:src c vol
-destination-path dst vserver:dst c vol -type DP -schedule
15_minute_sched
```
b. Verwenden Sie die snapmirror resync Befehl zum erneuten Synchronisieren der SnapMirror Beziehung zwischen den Clustered Data ONTAP Volumes

Für eine erfolgreiche Neusynchronisierung muss eine allgemeine Snapshot Kopie zwischen den primären und sekundären Clustered Data ONTAP Volumes vorhanden sein.

```
sec cluster:: > snapmirror resync -destination-path
dst_vserver:dst_c_vol
```
a. Verwenden Sie die snapmirror show Befehl um zu überprüfen, ob die Resynchronisierung von

SnapMirror den Status anzeigt SnapMirrored.

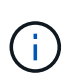

Damit das sekundäre Clustered Data ONTAP Volume für einen schreibgeschützten Zugriff zur Verfügung steht, müssen Sie sicherstellen, dass die Resynchronisierung von SnapMirror erfolgreich ist.

Es muss die SVM-Peer-Beziehung zwischen dem 7-Mode System und der SVM gelöscht werden, wenn alle erforderlichen Volumes des 7-Mode Systems auf die SVM umgestellt werden.

## **Verwandte Informationen**

[Wiederherstellung nach einer fehlerhaften LUN-Umstellung](https://docs.netapp.com/de-de/ontap-7mode-transition/snapmirror/task_recovering_from_a_failed_lun_transition.html)

[Konfigurieren einer TCP-Fenstergröße für SnapMirror Beziehungen](https://docs.netapp.com/de-de/ontap-7mode-transition/snapmirror/task_configuring_a_tcp_window_size_for_snapmirror_relationships.html)

# <span id="page-24-0"></span>**Parallel zur Transition einer Volume-SnapMirror-Beziehung**

Sie können die primären und sekundären Volumes einer 7-Mode SnapMirror Beziehung parallel und innerhalb desselben Umstellungsfensters verschieben. Anschließend müssen Sie nach der Transition die SnapMirror Volume-Beziehung in den ONTAP Clustern manuell einrichten. Sie müssen diese Methode für die Transition von SnapLock-Compliance-Volumes verwenden.

- Sie müssen die primären und sekundären Cluster und SVMs einrichten.
- Für die Einrichtung einer SVM-Peer-Beziehung beim Übergang einer Volume-SnapMirror-Beziehung müssen folgende Bedingungen erfüllt sein:
	- Beim sekundären Cluster sollte keine SVM mit demselben Namen wie die der primären SVM vorhanden sein.
	- Für das primäre Cluster sollte keine SVM mit dem Namen der sekundären SVM vorhanden sein.
	- Sie müssen die Informationen zur Vorbereitung auf den Umstieg überprüft haben.

## [Die Vorbereitung auf den Umstieg ist möglich](https://docs.netapp.com/de-de/ontap-7mode-transition/snapmirror/task_preparing_for_transition.html)

Eine 7-Mode SnapMirror Beziehung zwischen SnapLock Compliance Volumes muss parallel migriert werden, da die Neusynchronisierung von SnapMirror einer Transition Data Protection (TDP) Beziehung mit SnapLock Compliance Volumes nicht unterstützt wird. Daher kann keine SnapMirror Disaster Recovery-Beziehung (DR) zwischen primären 7-Mode Volumes und sekundären ONTAP Volumes mit SnapLock Compliance Volumes eingerichtet werden.

1. Führen Sie zum Wechsel der sekundären und primären Volumes der SnapMirror Beziehung die Schritte für die Migration eines Standalone-Volume durch.

Vor der Transition der sekundären 7-Mode Volumes sind für die 7-Mode SnapMirror Beziehungen keine manuellen Eingriffe erforderlich. Dadurch wird sichergestellt, dass die sekundären 7-Mode Volumes als schreibgeschützte Volumes zu ONTAP migriert werden.

#### [Übergang eines eigenständigen Volumens](#page-2-1)

2. Erstellung einer Cluster-übergreifende SVM-Peer-Beziehung zwischen den SVMs, die die übergewechselt primären und sekundären Volumes enthalten

#### ["Systemadministration"](https://docs.netapp.com/ontap-9/topic/com.netapp.doc.dot-cm-sag/home.html)

3. Erstellung einer Volume SnapMirror Beziehung zwischen den übergewechselt primären und sekundären Volumes

["Volume Disaster Recovery Express Vorbereitung"](https://docs.netapp.com/ontap-9/topic/com.netapp.doc.exp-sm-ic-cg/home.html)

4. Auf dem Ziel-Volume werden das Quell-Volume und das Ziel-Volume der SnapMirror Beziehung neu synchronisiert.

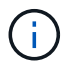

Mindestens eine gemeinsame Snapshot Kopie muss zwischen den Quell- und Ziel-Volumes vorhanden sein.

5. Überwachen Sie den Status der SnapMirror Datentransfers.

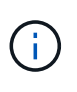

Sie müssen auf den Quell- und Ziel-Volumes keinen Vorgang, wie z. B. die Verschiebung eines Volumes oder SnapMirror Unterbrechung, durchführen, bis die Neusynchronisierung erfolgreich abgeschlossen ist. Sie müssen sicherstellen, dass die Neusynchronisierung nicht abgebrochen und erfolgreich abgeschlossen wurde. Andernfalls können die Volumes in einen inkonsistenten Status geändert werden.

#### **Verwandte Informationen**

[Richtlinien für die Transition von SnapLock Volumes](https://docs.netapp.com/de-de/ontap-7mode-transition/snapmirror/concept_guidelines_for_transitioning_snaplock_volumes.html)

## **Copyright-Informationen**

Copyright © 2023 NetApp. Alle Rechte vorbehalten. Gedruckt in den USA. Dieses urheberrechtlich geschützte Dokument darf ohne die vorherige schriftliche Genehmigung des Urheberrechtsinhabers in keiner Form und durch keine Mittel – weder grafische noch elektronische oder mechanische, einschließlich Fotokopieren, Aufnehmen oder Speichern in einem elektronischen Abrufsystem – auch nicht in Teilen, vervielfältigt werden.

Software, die von urheberrechtlich geschütztem NetApp Material abgeleitet wird, unterliegt der folgenden Lizenz und dem folgenden Haftungsausschluss:

DIE VORLIEGENDE SOFTWARE WIRD IN DER VORLIEGENDEN FORM VON NETAPP ZUR VERFÜGUNG GESTELLT, D. H. OHNE JEGLICHE EXPLIZITE ODER IMPLIZITE GEWÄHRLEISTUNG, EINSCHLIESSLICH, JEDOCH NICHT BESCHRÄNKT AUF DIE STILLSCHWEIGENDE GEWÄHRLEISTUNG DER MARKTGÄNGIGKEIT UND EIGNUNG FÜR EINEN BESTIMMTEN ZWECK, DIE HIERMIT AUSGESCHLOSSEN WERDEN. NETAPP ÜBERNIMMT KEINERLEI HAFTUNG FÜR DIREKTE, INDIREKTE, ZUFÄLLIGE, BESONDERE, BEISPIELHAFTE SCHÄDEN ODER FOLGESCHÄDEN (EINSCHLIESSLICH, JEDOCH NICHT BESCHRÄNKT AUF DIE BESCHAFFUNG VON ERSATZWAREN ODER -DIENSTLEISTUNGEN, NUTZUNGS-, DATEN- ODER GEWINNVERLUSTE ODER UNTERBRECHUNG DES GESCHÄFTSBETRIEBS), UNABHÄNGIG DAVON, WIE SIE VERURSACHT WURDEN UND AUF WELCHER HAFTUNGSTHEORIE SIE BERUHEN, OB AUS VERTRAGLICH FESTGELEGTER HAFTUNG, VERSCHULDENSUNABHÄNGIGER HAFTUNG ODER DELIKTSHAFTUNG (EINSCHLIESSLICH FAHRLÄSSIGKEIT ODER AUF ANDEREM WEGE), DIE IN IRGENDEINER WEISE AUS DER NUTZUNG DIESER SOFTWARE RESULTIEREN, SELBST WENN AUF DIE MÖGLICHKEIT DERARTIGER SCHÄDEN HINGEWIESEN WURDE.

NetApp behält sich das Recht vor, die hierin beschriebenen Produkte jederzeit und ohne Vorankündigung zu ändern. NetApp übernimmt keine Verantwortung oder Haftung, die sich aus der Verwendung der hier beschriebenen Produkte ergibt, es sei denn, NetApp hat dem ausdrücklich in schriftlicher Form zugestimmt. Die Verwendung oder der Erwerb dieses Produkts stellt keine Lizenzierung im Rahmen eines Patentrechts, Markenrechts oder eines anderen Rechts an geistigem Eigentum von NetApp dar.

Das in diesem Dokument beschriebene Produkt kann durch ein oder mehrere US-amerikanische Patente, ausländische Patente oder anhängige Patentanmeldungen geschützt sein.

ERLÄUTERUNG ZU "RESTRICTED RIGHTS": Nutzung, Vervielfältigung oder Offenlegung durch die US-Regierung unterliegt den Einschränkungen gemäß Unterabschnitt (b)(3) der Klausel "Rights in Technical Data – Noncommercial Items" in DFARS 252.227-7013 (Februar 2014) und FAR 52.227-19 (Dezember 2007).

Die hierin enthaltenen Daten beziehen sich auf ein kommerzielles Produkt und/oder einen kommerziellen Service (wie in FAR 2.101 definiert) und sind Eigentum von NetApp, Inc. Alle technischen Daten und die Computersoftware von NetApp, die unter diesem Vertrag bereitgestellt werden, sind gewerblicher Natur und wurden ausschließlich unter Verwendung privater Mittel entwickelt. Die US-Regierung besitzt eine nicht ausschließliche, nicht übertragbare, nicht unterlizenzierbare, weltweite, limitierte unwiderrufliche Lizenz zur Nutzung der Daten nur in Verbindung mit und zur Unterstützung des Vertrags der US-Regierung, unter dem die Daten bereitgestellt wurden. Sofern in den vorliegenden Bedingungen nicht anders angegeben, dürfen die Daten ohne vorherige schriftliche Genehmigung von NetApp, Inc. nicht verwendet, offengelegt, vervielfältigt, geändert, aufgeführt oder angezeigt werden. Die Lizenzrechte der US-Regierung für das US-Verteidigungsministerium sind auf die in DFARS-Klausel 252.227-7015(b) (Februar 2014) genannten Rechte beschränkt.

# **Markeninformationen**

NETAPP, das NETAPP Logo und die unter [http://www.netapp.com/TM](http://www.netapp.com/TM\) aufgeführten Marken sind Marken von NetApp, Inc. Andere Firmen und Produktnamen können Marken der jeweiligen Eigentümer sein.